# **Egb by isualizer**<br>Was gibt's Neues

**Wir stellen vor: DbVisualizer 24.1.** Diese neue Version kommt mit einem völlig neuen Code-Editor, der komplett überarbeitet und verbessert wurde. Er enthält Verbesserungen wie ein besseres Suchen und Ersetzen-Werkzeug und eine intelligentere Auto-Vervollständigungsfunktion. Außerdem führen wir Arbeitsbereiche ein, eine praktische Funktion, die das Wechseln zwischen Kontexten und Aufgaben vereinfacht. Weitere Neuerungen betreffen die Erstellung neuer Verbindungen, das Verhalten des Master-Kennworts, Leistungsverbesserungen, eine bessere Datenbankunterstützung und vieles mehr.

Version 24.1 ist die erste Version des Jahres 2024, und wir sind gespannt auf das, was noch kommen wird. Der Plan ist es, die Entwicklung in diesem Jahr noch weiter zu beschleunigen, auf den Fortschri�en von 2023 aufzubauen und 2024 noch mehr in zusätzliche Funktionen und Zuverlässigkeit zu investieren.

#### **SQL-Editor von Grund auf neu entwickelt**

Im neuesten Update wurd der SQL-Editor komplett überarbeitet, um ihn noch benutzerfreundlicher und effizienter zu gestalten. Diese neue Version enthält viele große und kleine Verbesserungen, die alle darauf abzielen, Ihnen eine großartige Arbeitsumgebung zu bieten.

#### Suchen und Ersetzen

Die Funktionen zum Suchen und Ersetzen wurde im Hinblick auf Effizienz und Benutzerfreundlichkeit neu gestaltet. Jetzt können Sie nahtlos zwischen Suchen und Ersetzen von Text wechseln, zwischen Groß- und Kleinschreibung oder ganzen Wörtern wählen, reguläre Ausdrücke für komplexe Suchen verwenden und einfach zwischen den Übereinstimmungen navigieren. All dies ist über ein einfaches Inline-Bedienfeld zugänglich.

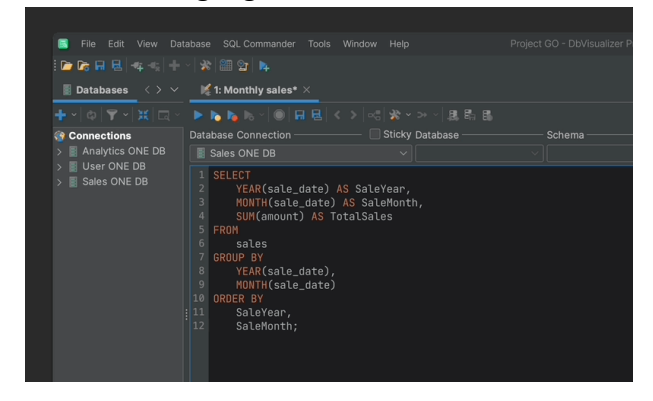

#### Automatische Vervollständigung

Der neue SQL-Editor verfügt über eine neu entwickelte Autovervollständigungsfunktion, die intelligenter und genauer ist als bisher. Unter anderem verarbeitet er komplexe Abfragen besser und versteht den Unterschied im Kontext zwischen dem inneren und dem äußeren Teil der Abfrage.

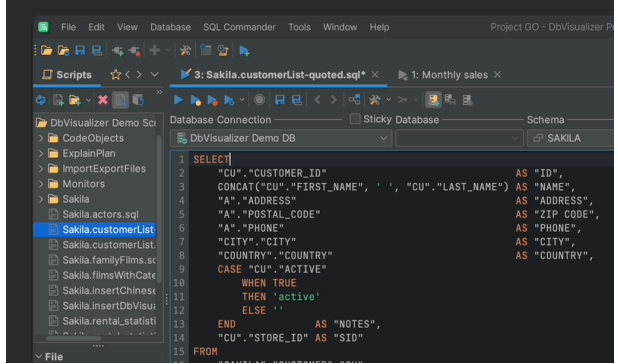

Das Standardkürzel zum Auslösen der Autovervollständigungsfunktion im Editor ist STRG + LEERTASTE.

# **Sobwisualizer**<br>Was gibt's Neues

#### **Mit Arbeitsbereichen zwischen mehreren Kontexten wechseln**

Die neue Version bietet Unterstützung für Arbeitsbereiche, eine Funktion, mit der Sie mühelos zwischen verschiedenen Arbeitskontexten wechseln können. Jeder Arbeitsbereich arbeitet unabhängig und verfügt über eigene Verbindungen, Treiber, Skripte und Einstellungen. Diese Funktionalität erleichtert die Verwaltung verschiedener Umgebungen, Projekte oder Kundenaufträge. Sie haben die Flexibilität, jeden Arbeitsbereich an Ihre spezifischen Anforderungen anzupassen.

Arbeitsbereiche können über das Menü Datei - > Arbeitsbereiche erstellt und geöffnet werden.

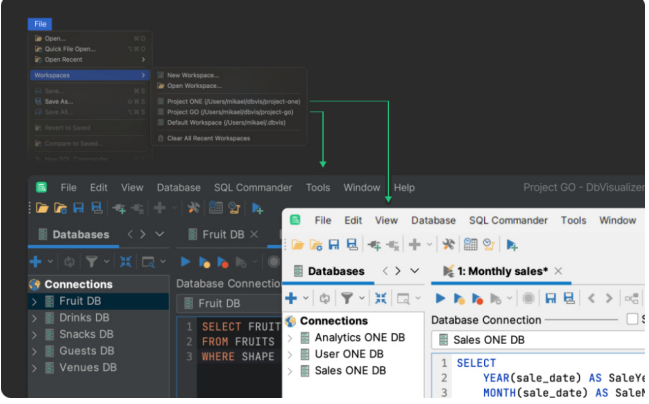

#### **Erstellen einer Verbindung aus einer Datenbank-URL**

Es wurde eine zusätzliche Methode zum Erstellen von Datenbankverbindungen eingeführt, um den Einrichtungsprozess zu vereinfachen. Jetzt können Sie beginnen, in dem Sie Ihre Datenbank-URL eingeben, und DbVisualizer wird automatisch die passenden Treiber für Sie auswählen.

# + Create Database Connection... Create Database Connection from Database URL.. **D** Create Folder

### **Optimierte Handhabung des Master-Kennworts**

Wenn Sicherheit für Sie eine Priorität ist, sind Sie wahrscheinlich bereits mit unserer Master-Passwort-Funktion vertraut. In dieser neuen Version haben wir die Handhabung des Master-Passworts verfeinert, um es intuitiver und weniger aufdringlich zu machen. Mit dieser Verbesserung können Sie die Sicherheit aufrechterhalten, ohne Kompromisse bei der Benutzerfreundlichkeit einzugehen.

#### **Leistungs- und Stabilitätsverbesserungen**

### Verbesserte Leistung beim Lesen von Datenbanken

Der Hersteller hat den Bedarf an Roundtrips reduziert und das Paging für BigQuery-, SingleStore-, Vertica- und Oracle-Datenbanken auf intelligentere Weise gehandhabt. Das Ergebnis sind bessere Antwortzeiten und eine geringere Belastung der Datenbank.

### Zusätzliche Syntaxen für mehrzeilige Einfügungen

Es wurde Unterstützung für zusätzliche Syntaxen für mehrzeilige Einfügungen hinzugefügt, die beim Exportieren von Tabellendaten generiert werden können. Die Verwendung von mehrzeiligen Einfügungen ist für die Leistung beim Importieren großer Datensätze von wesentlicher Bedeutung. Mit dieser Version wird die Unterstützung für die

# **Ego by isualizer**<br>Was gibt's Neues

standardmäßige SQL-92-Syntax erweitert und umfasst nun auch Oracle- und Cassandraspezifische Syntaxen sowie die generische union-basierte Syntax.

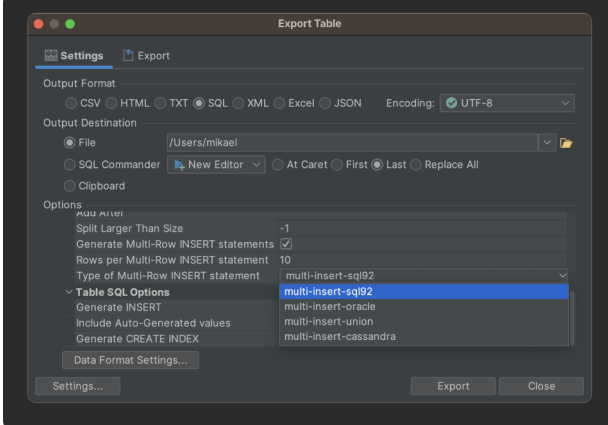

#### Bessere Speicherverwaltung

Von Skripten und Ergebnismengen belegter Speicher wird schneller freigegeben, wodurch DbVisualizer bei der Verarbeitung großer Ergebnismengen und der Arbeit mit komplexen Skripten effizienter wird.

#### **Verbesserte Datenbankunterstützung**

#### Oracle

Die Aktion "Privileg erteilen" wurde für materialisierte Ansichten. Funktionen und Prozeduren in Oracle-Datenbanken hinzugefügt. Damit können Sie Datenbankbenutzern die Berechtigung erteilen, Operationen auf dem entsprechenden Datenbankobjekt durchzuführen. Um Berechtigungen für mehrere Objekte gleichzei�g zu erteilen, wählen Sie diese zunächst in der Struktur der Datenbankobjekte aus.

#### Microsoft SQL Server

In der neuen Version werden neben Primärschlüssel-, Fremdschlüssel-, Unique- und Check-Constraints auch Standard-Constraints

im Datenbankobjektbaum für SQL Server angezeigt. Dies ermöglicht eine umfassendere Ansicht und eine einfachere Navigation durch das Datenbankschema.

#### SingleStore

Der DbVisualizer bietet jetzt die Möglichkeit, die DDL für Pipelines in SingleStore anzuzeigen. Dadurch können Benutzer die zugrunde liegenden SQL-Anweisungen anzeigen, die die Struktur und Konfiguration von Pipelines in ihrer Datenbank definieren.

#### Vertica

Die Unterstützung für Prozeduren in Vertica wurde verbessert. Jetzt ist es möglich, gespeicherte Prozeduren sowie externe Prozeduren in der GUI zu erstellen, und es werden mehr Informationen über bestehende Prozeduren sowohl in der Ansicht Prozeduren als auch in der Baumstruktur der Datenbankobjekte angezeigt.

#### **Zusätzliche Verbesserungen im gesamten Bereich**

#### Navigation im Zeilenformular-Editor

Es wurden Navigationsschaltflächen zum Zeilenformular-Editor in DbVisualizer hinzugefügt. Diese Aktualisierung erleichtert den Wechsel zwischen Zeilen innerhalb einer vollständigen Ergebnismenge, wobei die vertraute Oberfläche des Zeilenformular-Editors beibehalten wird. Diese Verbesserung rationalisiert den Prozess der Überprüfung und Bearbeitung von Daten und bietet eine nahtlose und effiziente Benutzererfahrung.

# **Ed b Visualizer**<br>Was gibt's Neues

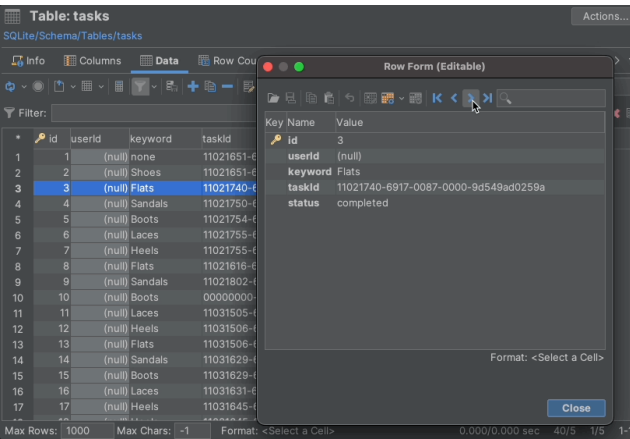

### Anpassen der Fenstergröße an die gewählte Anwendungsschri�art

Wenn Sie die Schri�größe innerhalb der Anwendung anpassen, wird die Größe der Fenster automatisch angepasst, um ein einheitliches und optimales Anzeigeerlebnis zu gewährleisten. Diese Funktion verbessert nicht nur die Lesbarkeit, sondern sorgt auch für eine komfortablere und anpassungsfähigere Benutzeroberfläche, die sich an verschiedene Bildschirmgrößen und Benutzerpräferenzen anpasst.

#### Sicherheits-Updates

Der Hersteller stärkt die Sicherheitsinfrastruktur, indem auf die neueste Version der Java-Plattform aktualisiert wird und die Abhängigkeiten von Drittanbietern aktualisieren. Dieser Ansatz. Softwarekomponenten auf dem neuesten Stand zu halten, ist ein wichtiger Teil unseres Engagements, unseren Benutzern eine sichere Umgebung zu bieten. DbVisualizer wird jetzt zusammen mit Java 17.0.9 ausgeliefert.

## **... und vieles mehr**

Alle Änderungen finden Sie in den [Versionshinweisen](https://www.dbvis.com/releasenotes/) (Release Notes). Im Internet finden Sie auch die komplette

Dokumentation auf [HTML-](https://www.dbvis.com/docs/ug/)Seiten oder in einer [PDF](https://www.dbvis.com/docs/24.1/pdf/users-guide.pdf)-Datei für den Download.

Sie können das Produkt mit allen Fuktion bis zu 21 Tage testen. Wenn Sie sich zum Kauf einer Lizenz entschließen, kann der License Key nachinstalliert werden. Alle Informationen zur Evaluierung finden Sie [hier](https://www.dbvis.com/eval/).

# **Lizenzerwerb und Upgrade - wo?**

Neue Nutzungslizenzen, oder die Erneuerung der Lizenz - 'Renewal' genannt, können direkt erworben bei …

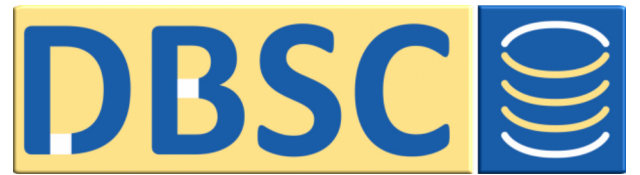

DBSC Ruban GmbH - D-71034 Böblingen [www.dbsc.de](https://dbsc.de/software/dbvisualizer/) - software@dbsc.de

# **Nutzungsdauer**

Sie verfügen noch über eine ältere Version und Ihre (Renewal-) Lizenz ist abgelaufen? Kein Problem - das Nutzungsrecht an DbVisualizer besteht dauerhaft - Sie können mit dem Produkt beliebig lange weiterarbeiten!

# **Upgrade**

Durch Erwerb einer sehr günstigen Renewal-Lizenz erhalten Sie das Upgrade-Recht für die nächsten 12 Monate.

# **Und wo gibt es die Software?**

Aktuelle Versionen können direkt beim Hersteller auf der Website [www.dbvis.com](https://www.dbvis.com/download/) heruntergeladen werden.